### <span id="page-0-1"></span>**4.2.1 Change Password**

## **For your own safety, please change your administrator default password after your first login.**

After system booted up, you can see the following interface if it is your first login or you have restored default setup. See [Figure 4-1.](#page-0-0) Please input old password and then input new password twice to confirm the change.

- The default administrator user name is **admin** and the password is **Admin1**.
- You can set security questions here to reset the password in case you forgot. System supports customized setup. Please note you need to set two security questions at the same time. When you reset the password, you need to answer these two security questions too.
	- **ADMIN SECURITY** User Name  $\sqrt{\mathsf{adm}}$  $\Rightarrow$ Old Password New Password Confirm Password ( Secure Questions (Optional) Question 1 (What's your favorite pet? P) Answer Question 2 (What's your first car model?  $\mathbb{P}$ Answer OK Cancel
- For reset information, please refer to chapter [4.2.2.](#page-1-0)

Figure 4-1

<span id="page-0-0"></span>Click Cancel button, system pops up the following interface for you to confirm. See [Figure](#page-1-1)  [4-2.](#page-1-1)

Check the box here, system will not pop up the change password interface the next time.

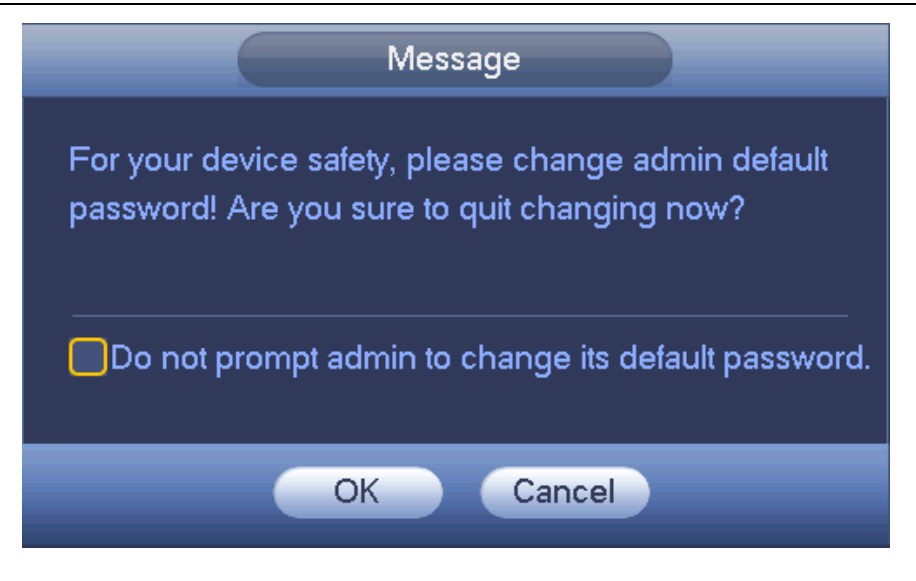

Figure 4-2

### <span id="page-1-1"></span><span id="page-1-0"></span>**4.2.2 Reset Password**

Once you forgot password, you can answer the security questions you set in chapter [4.2.1](#page-0-1) to reset the password.

In login interface, click . See Figure 4-7.

![](_page_1_Picture_51.jpeg)

Figure 4-3

System pops up the following dialogue box, please answer the security questions and then input the new password twice. See [Figure 4-4.](#page-2-0)

![](_page_2_Picture_100.jpeg)

Figure 4-4

# <span id="page-2-0"></span>4.3 Startup Wizard

After changed admin password interface, it goes to startup wizard.

Click Cancel/Next button, you can see system goes to login interface.

#### **Tips**

Check the box Startup button here, system goes to startup wizard again when it boots up the next time.

Cancel the Startup button, system goes to the login interface directly when it boots up the next time.

![](_page_2_Picture_9.jpeg)

Figure 4-5

Click Cancel button or Next Step button, system goes to login interface. See Figure 4-6. System consists of three accounts:

- **Username**: admin **Password**: Admin1 (administrator, local and network)
- **Username**: 888888 **Password**: 123456 (administrator, local only)